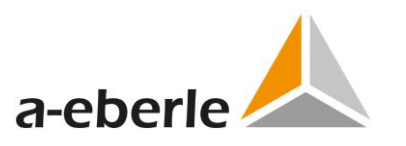

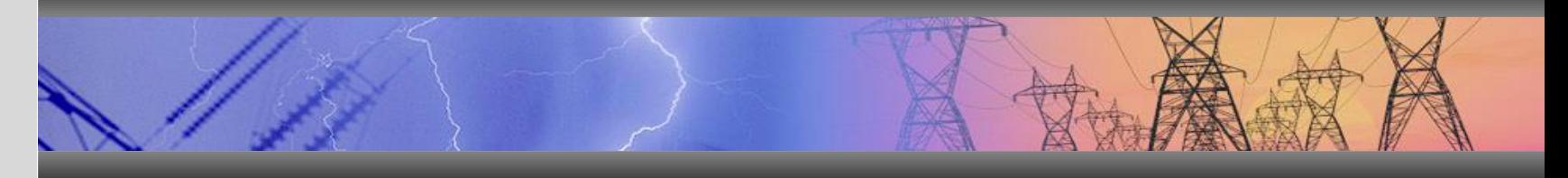

## **WebREG manual**

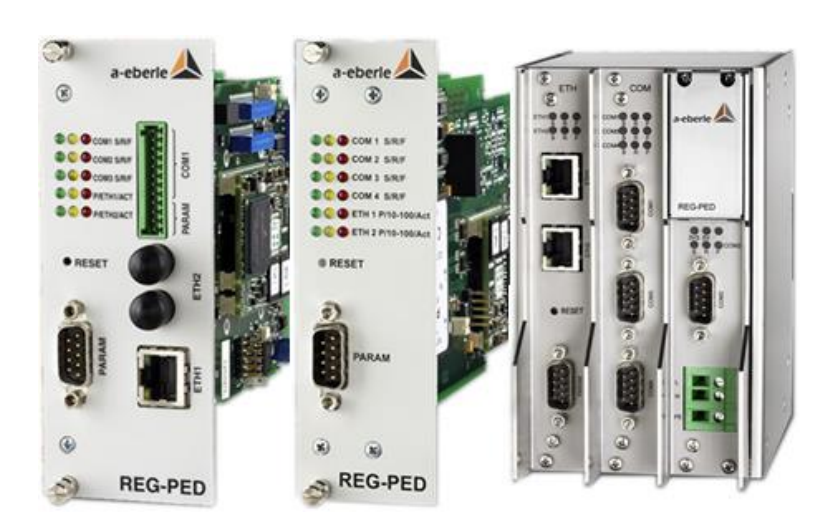

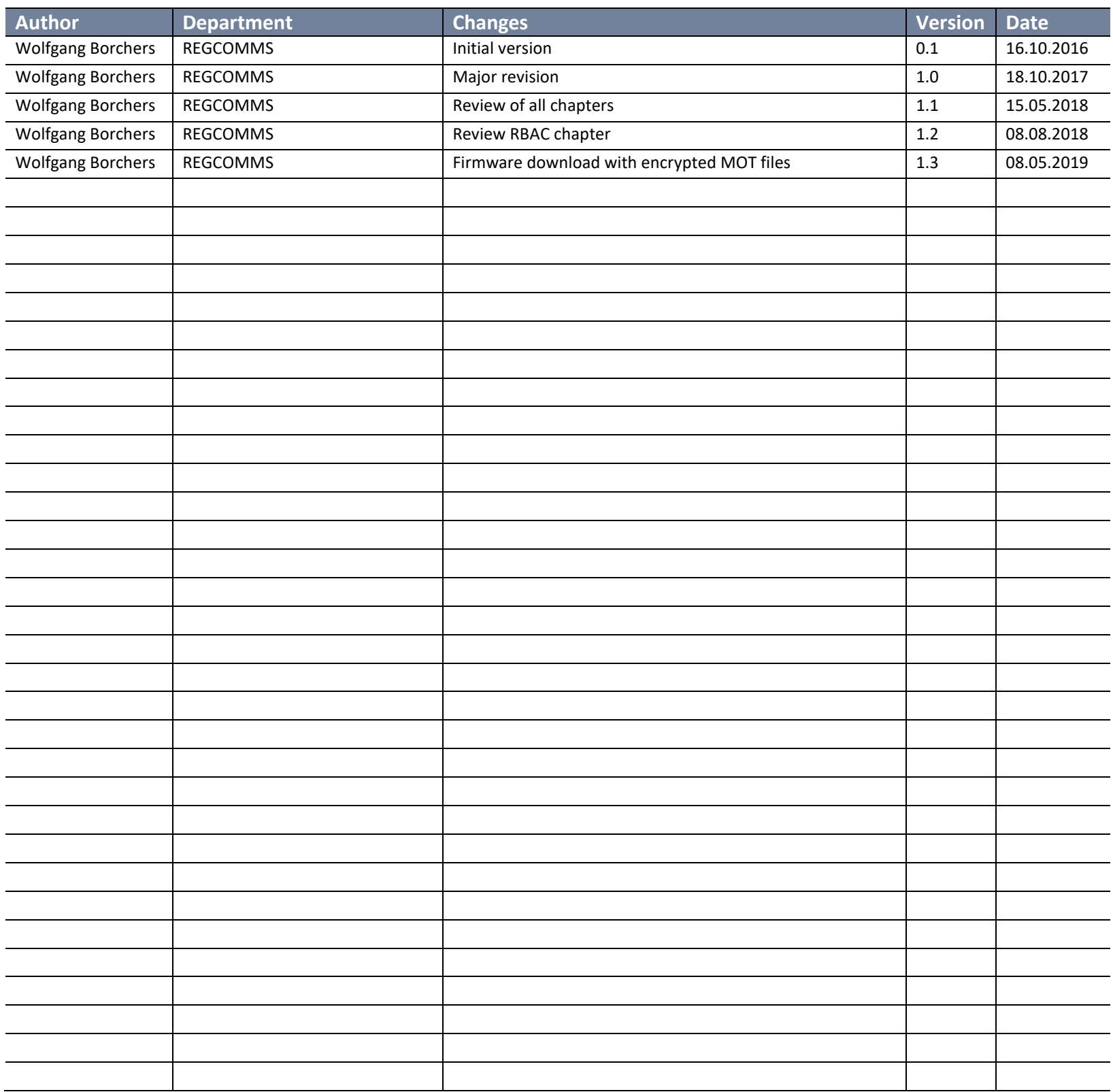

Copying of this document and giving it to others and the use of communication of the contents thereof are forbidden without express authorities Offenders are liable to the payment of damages. All rights are reserved in the event of the grant of a patent or the registration of a utility model or design

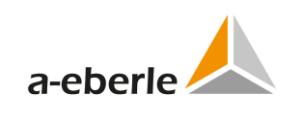

# **Table of Contents**

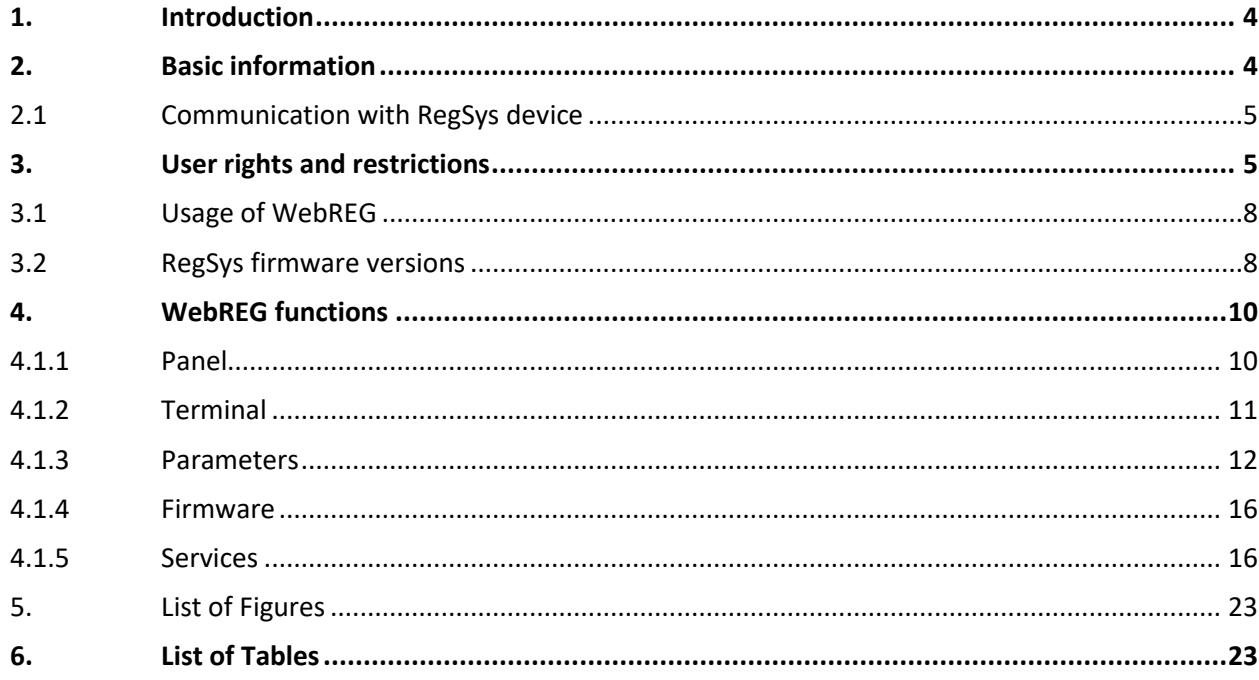

## <span id="page-3-0"></span>**1. Introduction**

This document contains information about the WebREG software intended for the purpose of access to RegSys device using built-in function of online WinConfig.

## <span id="page-3-1"></span>**2. Basic information**

The WebREG software contains the same functions as WinREG and is intended for the telecommunication boards REG-P, REG-PE and REG-PED<sup>sv</sup> type of TK28-4, TK28-6 and TK102 and RegSys device types of REG-D, REG-DA, REG-DP(A), PAN-D.

The WebREG software is contained in the online WinConfig in above mentioned boards starting from WinConfig v13.0.2 regardless of the installed communication protocol.

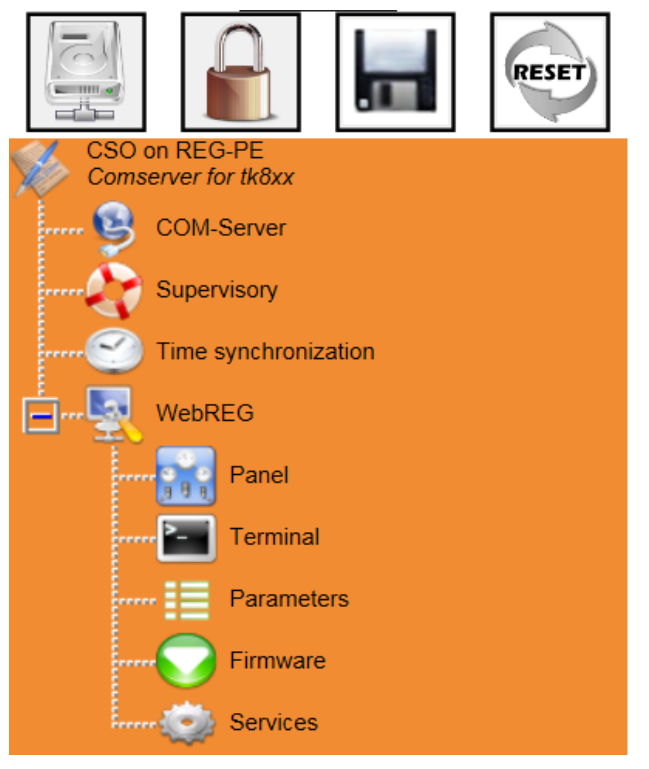

*Figure 1: WebREG in online WinConfig*

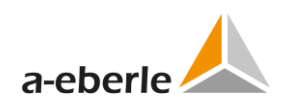

### <span id="page-4-0"></span>**2.1 Communication with RegSys device**

WebREG uses the COM3 serial port of telecontrol board connected to the COM1S port of RegSys device. Note that COM1S port is blocked if COM1 port in the regulator front is occupied. WebREG also cannot be used with older type of regulator where COM1S port is not present.

If a  $2^{nd}$  regulator is used in the rack, WebREG can manage it as well using COM1 serial port and COM1S port of the  $2^{nd}$  regulator. This option requires a special rack wiring.

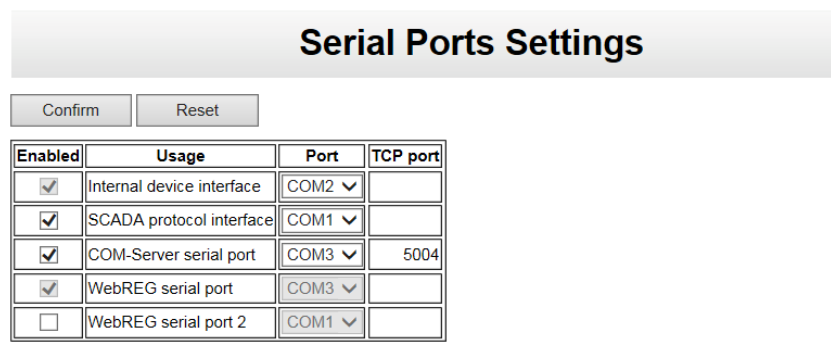

Management of WebREG serial ports can be done in offline and online WinREG.

*Figure 1: Management of WebREG serial ports*

Selection of WebREG serial port can be done in online WebREG, see chapter 3.1.

## <span id="page-4-1"></span>**3. User rights and restrictions**

WebREG software takes into account the role-based user rights and restrictions (RBAC) according to the current user logged in the online WinConfig – see Administrator documentation.

If a regulator firmware version with user rights defined by CLIUM definitions is used, then the resulting user rights are **logical AND** of *CLIUM* and *RBAC* definitions – see RegSys documentation. Note that COM1S port of RegSys device is completely blocked for most of unprivileged user groups.

| VSA string - man-<br>datory |                   |                   |          |         |                 | WebREG actions-to-role default rights |            |            |            |            |
|-----------------------------|-------------------|-------------------|----------|---------|-----------------|---------------------------------------|------------|------------|------------|------------|
|                             | <b>Parameters</b> | <b>Parameters</b> | Panel -  | Panel - | <b>Terminal</b> | <b>Terminal</b>                       | <b>RGL</b> | <b>RGL</b> | <b>LOG</b> | <b>UTC</b> |
|                             | read              | update            | watching | set key | read            | update                                | read       | update     | read       | read       |
| Administrator               | ves               | yes               | yes      | yes     | yes             | yes                                   | yes        | yes        | yes        | yes        |
| ControlOperator             | yes               | yes               | yes      | yes     | yes             | yes                                   | yes        | yes        | yes        | yes        |
| ProtectionOpera-            |                   |                   |          |         |                 |                                       |            |            |            |            |
| tor                         | yes               | yes               | yes      | yes     | yes             | yes                                   | yes        | yes        | yes        | yes        |
| Transmis-                   |                   |                   |          |         |                 |                                       |            |            |            |            |
| sionEquipmentOp             | yes               | yes               | yes      | yes     | yes             | yes                                   | yes        | yes        | yes        | yes        |
| erator                      |                   |                   |          |         |                 |                                       |            |            |            |            |
| <b>UPSOperator</b>          | yes               | yes               | yes      | yes     | yes             | yes                                   | yes        | yes        | yes        | yes        |
| PDVOperator                 | yes               | yes               | yes      | yes     | yes             | yes                                   | yes        | yes        | yes        | yes        |
| <b>BMSOperator</b>          | yes               | yes               | yes      | yes     | yes             | yes                                   | yes        | yes        | yes        | yes        |
| Extern                      | no                | no                | no       | no      | no              | no                                    | no         | no         | no         | no         |
| User                        | ves               | no                | yes      | no      | yes             | no                                    | yes        | no         | yes        | yes        |
| Manipulator                 | yes               | no                | yes      | no      | yes             | no                                    | yes        | no         | yes        | yes        |
| RemoteOperator              | no                | no                | no       | no      | no              | no                                    | no         | no         | no         | no         |

Table 1: WebREG actions-to-role default rights, part 1.

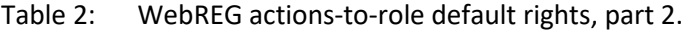

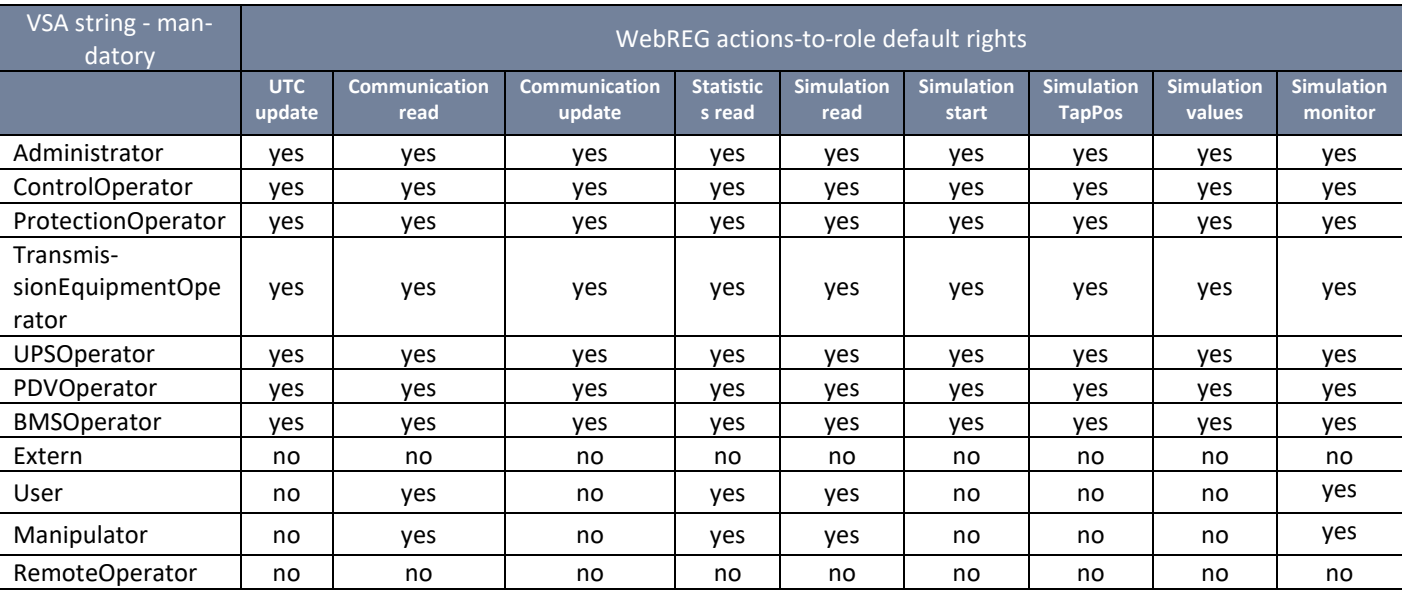

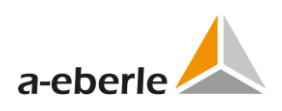

| VSA string - man-<br>datory            |                   |                   |                                |                                  | WebREG actions-to-role default rights |                    |                       |                         |                           |
|----------------------------------------|-------------------|-------------------|--------------------------------|----------------------------------|---------------------------------------|--------------------|-----------------------|-------------------------|---------------------------|
|                                        | $I/O$ map<br>read | I/O map<br>update | <b>Basic</b><br>values<br>read | <b>Basic</b><br>values<br>update | Auto/man<br>read                      | Auto/man<br>update | <b>Time</b><br>update | <b>Features</b><br>read | <b>Features</b><br>update |
| Administrator                          | yes               | yes               | yes                            | yes                              | yes                                   | yes                | yes                   | yes                     | yes                       |
| ControlOperator                        | yes               | yes               | yes                            | yes                              | yes                                   | yes                | yes                   | yes                     | yes                       |
| <b>ProtectionOperator</b>              | yes               | yes               | yes                            | yes                              | yes                                   | yes                | yes                   | yes                     | yes                       |
| Transmis-<br>sionEquipmentOpe<br>rator | yes               | yes               | yes                            | yes                              | yes                                   | yes                | yes                   | yes                     | yes                       |
| <b>UPSOperator</b>                     | yes               | yes               | yes                            | yes                              | yes                                   | yes                | yes                   | yes                     | yes                       |
| PDVOperator                            | yes               | yes               | yes                            | yes                              | yes                                   | yes                | yes                   | yes                     | yes                       |
| <b>BMSOperator</b>                     | yes               | yes               | yes                            | yes                              | yes                                   | yes                | yes                   | yes                     | yes                       |
| Extern                                 | no                | no                | no                             | no                               | no                                    | no                 | no                    | no                      | no                        |
| User                                   | yes               | no                | yes                            | no                               | yes                                   | no                 | no                    | yes                     | no                        |
| Manipulator                            | yes               | no                | yes                            | no                               | yes                                   | no                 | no                    | yes                     | no                        |
| RemoteOperator                         | no                | no                | no                             | no                               | no                                    | no                 | no                    | no                      | no                        |

Table 3: WebREG actions-to-role default rights, part 3.

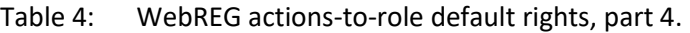

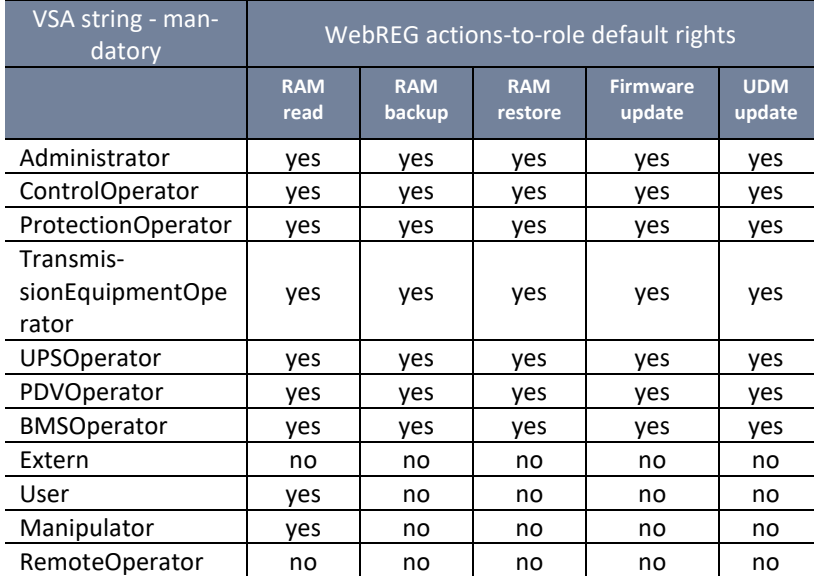

### <span id="page-7-0"></span>**3.1 Usage of WebREG**

Default serial port of WebREG is COM3. If a user needs to use COM1, selection can be done by clicking the *WebREG* node in the tree in left part of screen and selecting COM1 using the *Serial port* combo box.

User can select serial port of telecontrol board where the desired regulator is connected and continue using WebREG. The baud rate of communication with RegSys device can be also done using the corresponding combo box.

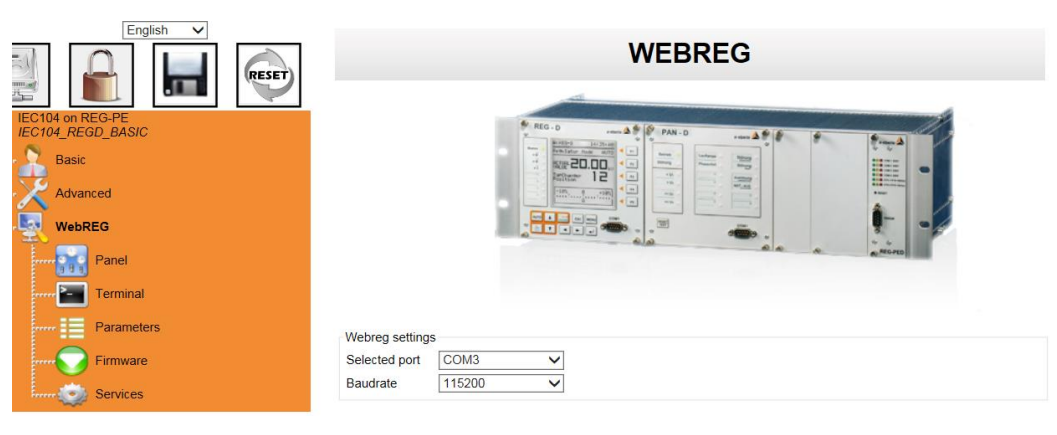

*Figure 2: WebREG – selection of serial port*

### <span id="page-7-1"></span>**3.2 RegSys firmware versions**

The WebReg software uses corresponding structure of parameters for different versions of RegSys firmware. The structures are defined for firmware versions 1.99 to 2.27 for devices REG-D/DA and PAN-D and 2.6.03 for REG-DP. The REG-D/DA device equipped with Coldfire processor uses versions 3.22 to 3.27.

If the regulator firmware version with CLIUM definitions is used (versions 2.28 or 3.28) then 2.27 or 3.27 version structures are used. Note that COM1S port of RegSys device is completely blocked for most of unprivileged user groups defined by CLIUM definitions.

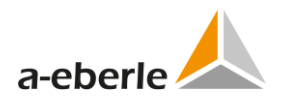

#### *Notes and Limitations*

• *DOM storage enabled is required for functionality of serial ports switching using Internet Explorer.*

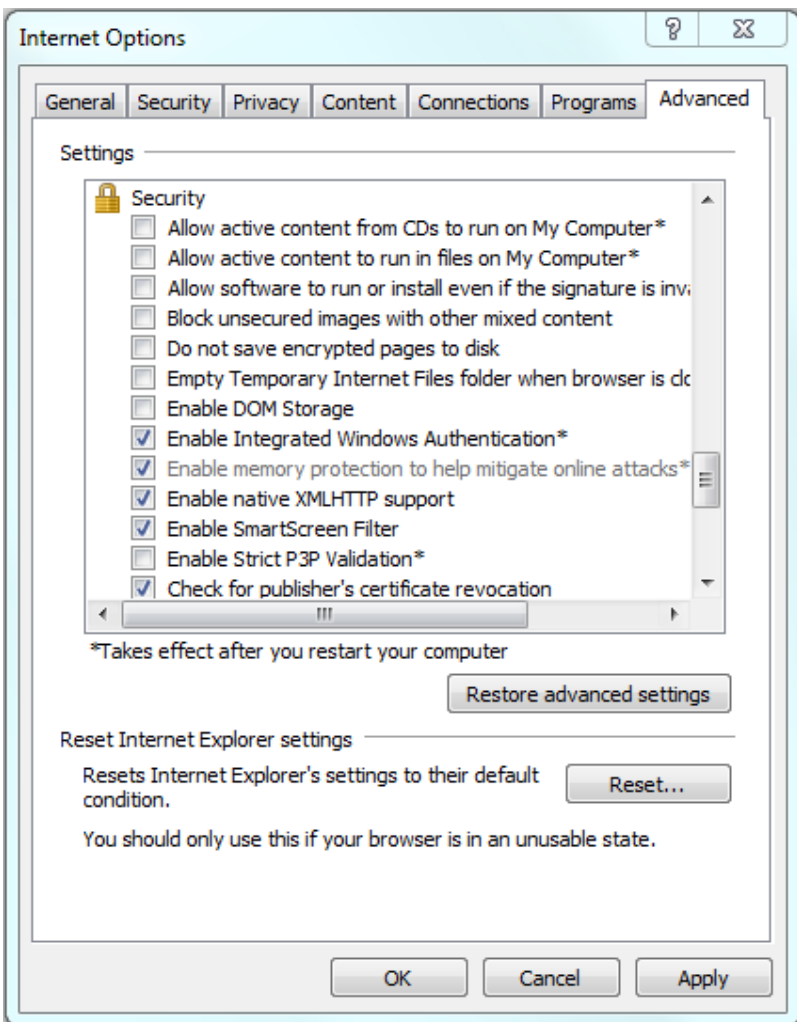

*Figure 3: Setting of DOM storage*

• *The WEB server present on the telecontrol board has limited performance not suitable for connection to more than 1 regulator at the same time. Therefore it is strongly recommended to avoid more WebREG connections at the same time.*

## <span id="page-9-0"></span>**4. WebREG functions**

Usability of WebREG functions depends on the version of RegSys firmware. Older versions of RegSys firmware will probably limit some WebREG functions.

### <span id="page-9-1"></span>**4.1.1 Panel**

The *Panel* tool shows RegSys panel with appropriate buttons and corresponding functionality. User can use this tool in the same way as the original RegSys hardware panel.

Usability of *Panel* buttons and functions depends on current user role and corresponding rights. Buttons and functions can be limited in the case of unprivileged user.

To operate the virtual panel buttons use mouse click or move focus by *Tab* key and press *Enter* key.

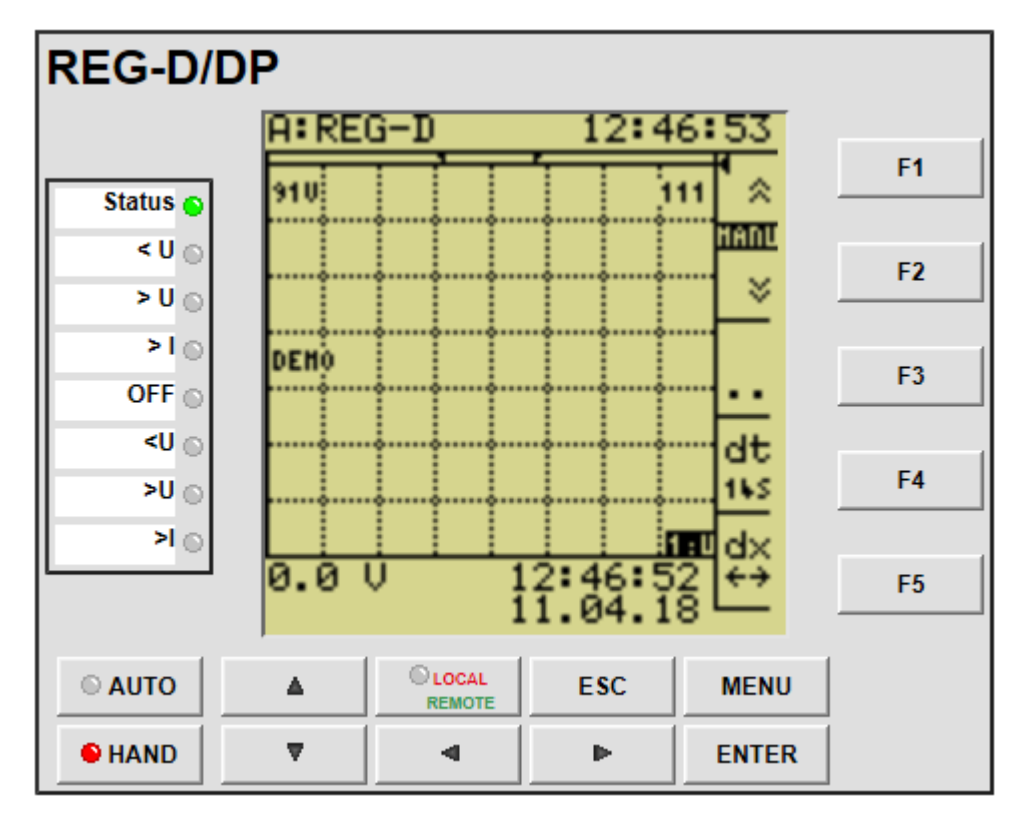

*Figure 4: WebREG – Panel tool*

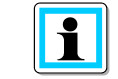

The usage of panel buttons can be logged to syslog. This functionality requires correct setting of syslog parameters in the Supervisory page in online WinConfig.

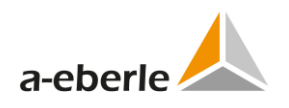

### <span id="page-10-0"></span>**4.1.2 Terminal**

The Terminal tool allows user to use command line communication with RegSys device using the programming language REG-L with the same functionality as in the case of serial connection via COM 1 port in the RegSys front panel.

To address another RegSys device connected to ELAN use its name in the command line.

*Example*:

*B:ver*

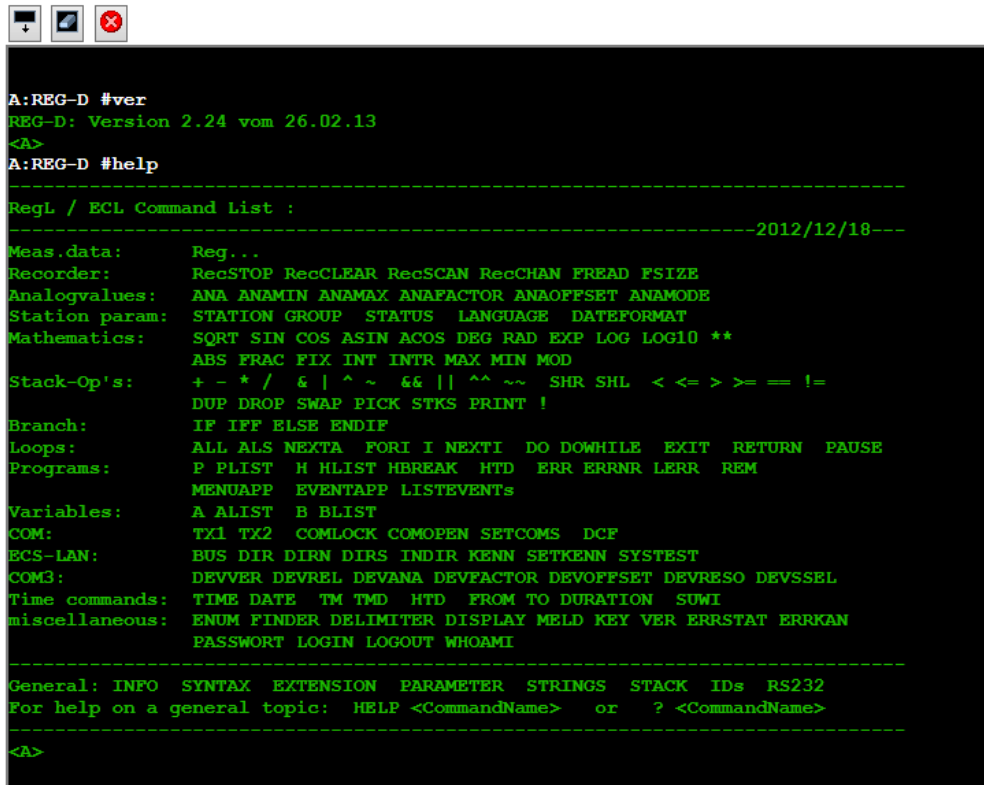

*Figure 5: WebREG – Terminal tool*

The icons above the terminal window allow user to resize, clear and cancel/erase buffers of the terminal tool.

#### <span id="page-11-0"></span>**4.1.3 Parameters**

The Parameters tree branch of WebREG allows user to modify RegSys parameters and parametrize individual SW components. Actual state of RegSys device parameters has to be read from device before modifications can be done. The parameters can be sent back to device when desired modifications were done. Parameters are always read/sent all together only in one block. The WebREG tool allows also saving/reading the block of parameters in a file in the local PC.

#### **Read from device**

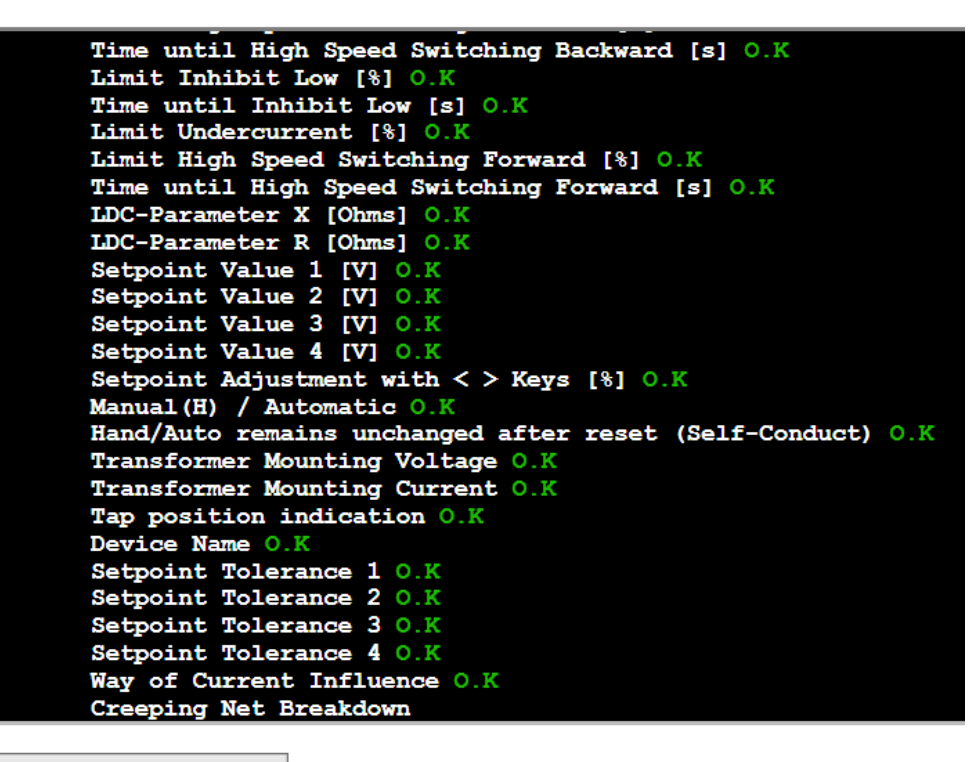

Cancel

*Figure 1: Reading of RegSys device parameters*

Parameters are divided to several groups according to their purpose and destination. *Grayed* parameters are not available in the current configuration.

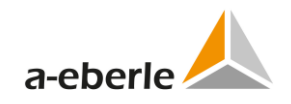

### 

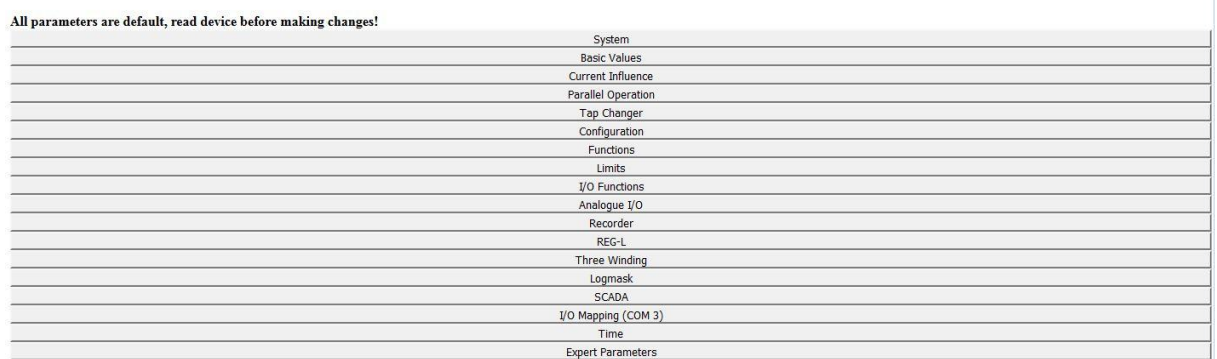

*Figure 2: RegSys device parameters*

The following icons is generally used in RegSys parameters and also in other functions:

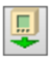

Reading data from REGSys device

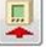

Writing data to RegSys device

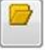

Opening data file

Е

Saving data file

### **4.1.3.1 Examples of RegSys device parameter groups**

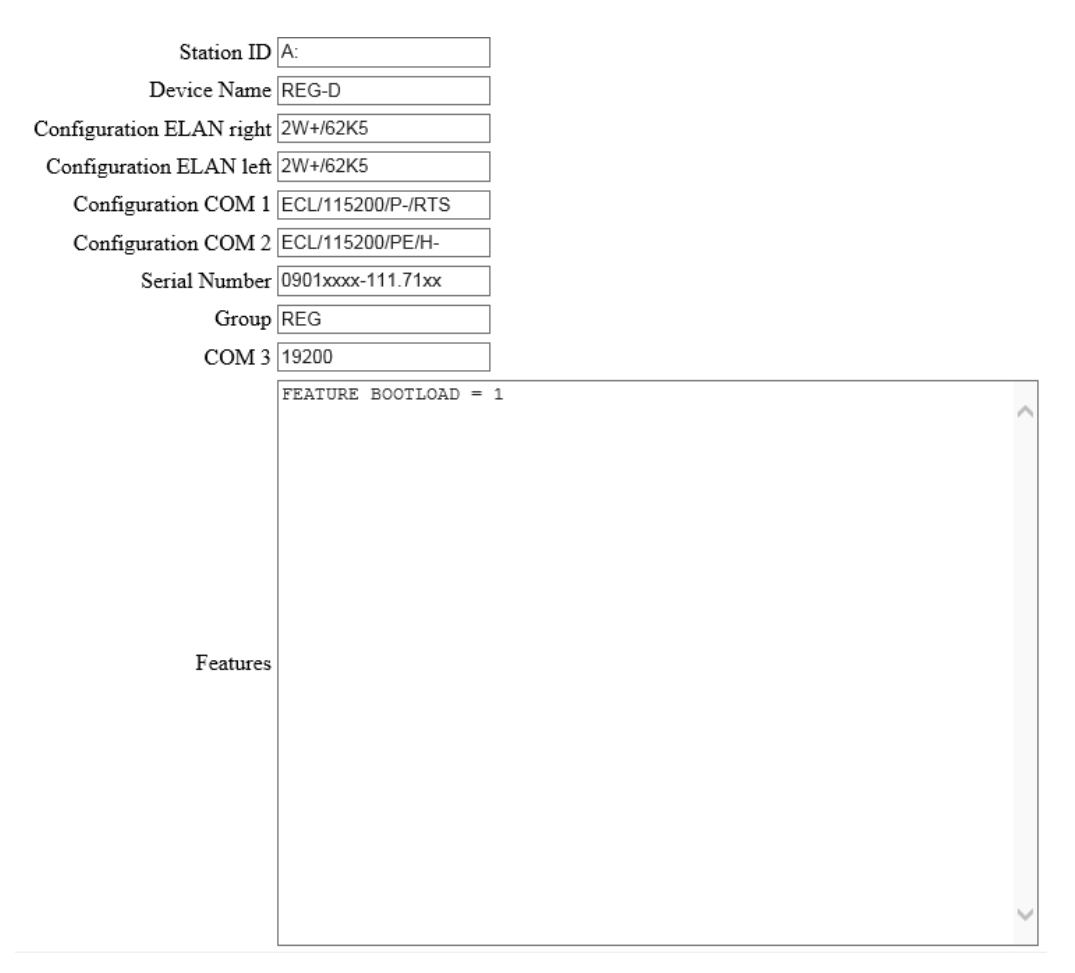

*Figure 3: Parameters – System*

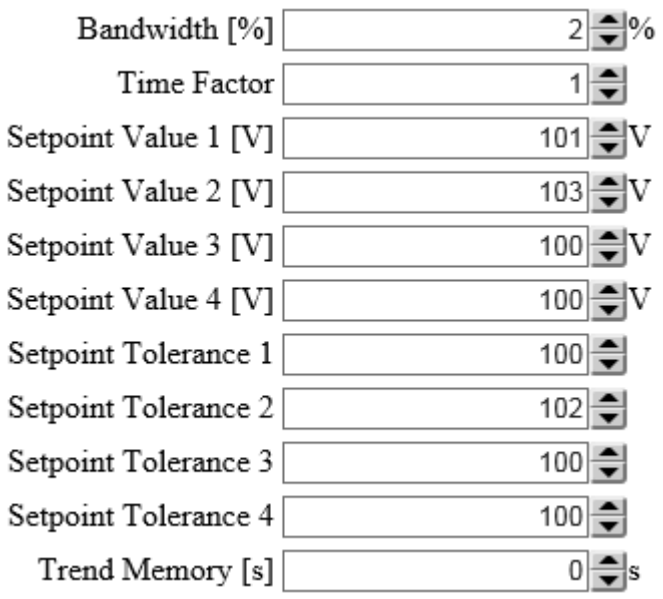

*Figure 4: Parameters – Basic values*

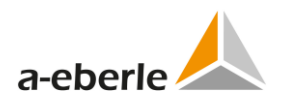

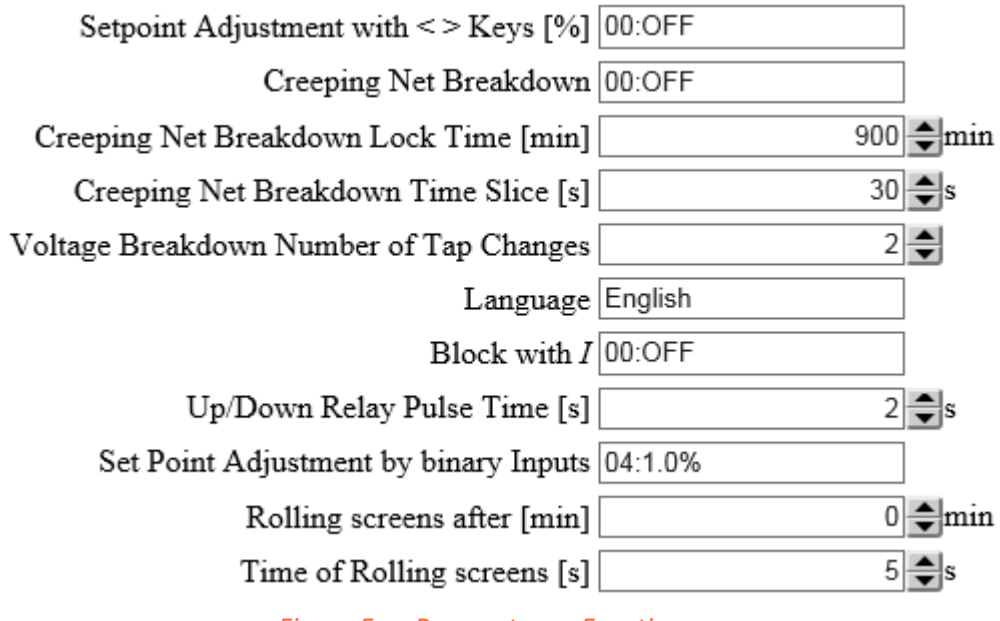

*Figure 5: Parameters – Functions*

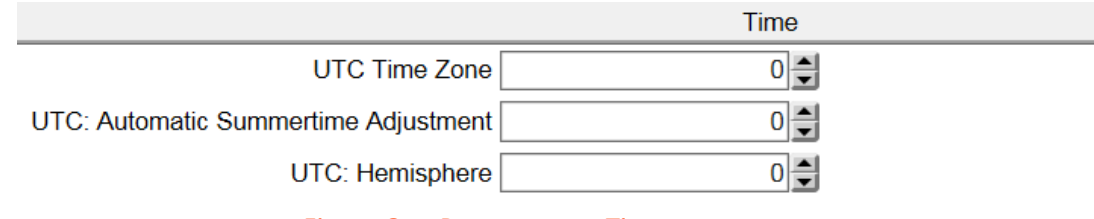

*Figure 6: Parameters – Time*

#### <span id="page-15-0"></span>**4.1.4 Firmware**

The WebREG branch Firmware can be used for updating the firmware in RegSys device. The help file can be transferred to RegSys device as well. Only \*.smot files can be used for updating.

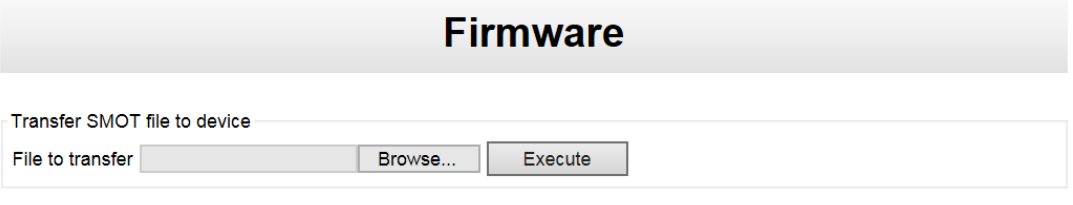

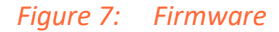

The following message appears if a user tries to send an unsigned file:

ERROR, Verify failed: Verification Failure

*Figure 8: Error message if sending a unsigned file*

#### <span id="page-15-1"></span>**4.1.5 Services**

The Services tree branch allows user to change individual RegSys parameters without necessity to read/write the entire block of parameters.

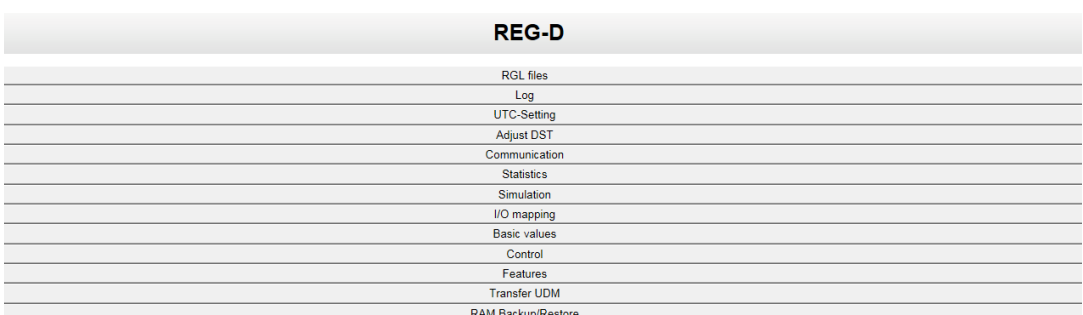

*Figure 9: Services*

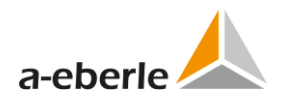

The *RGL files* tool allows user to manage the RGL program files in RegSys device:

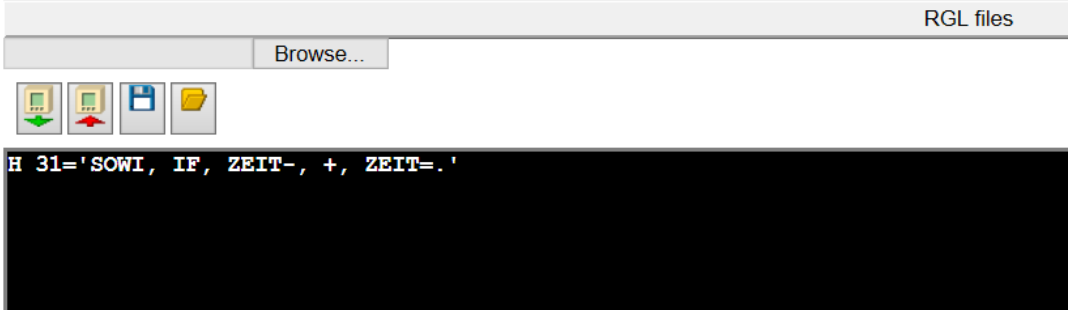

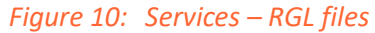

*Note: the RGL files have to be UTF-8 coded.*

The *Log* files can be also read from the RegSys device and saved to file in local PC :

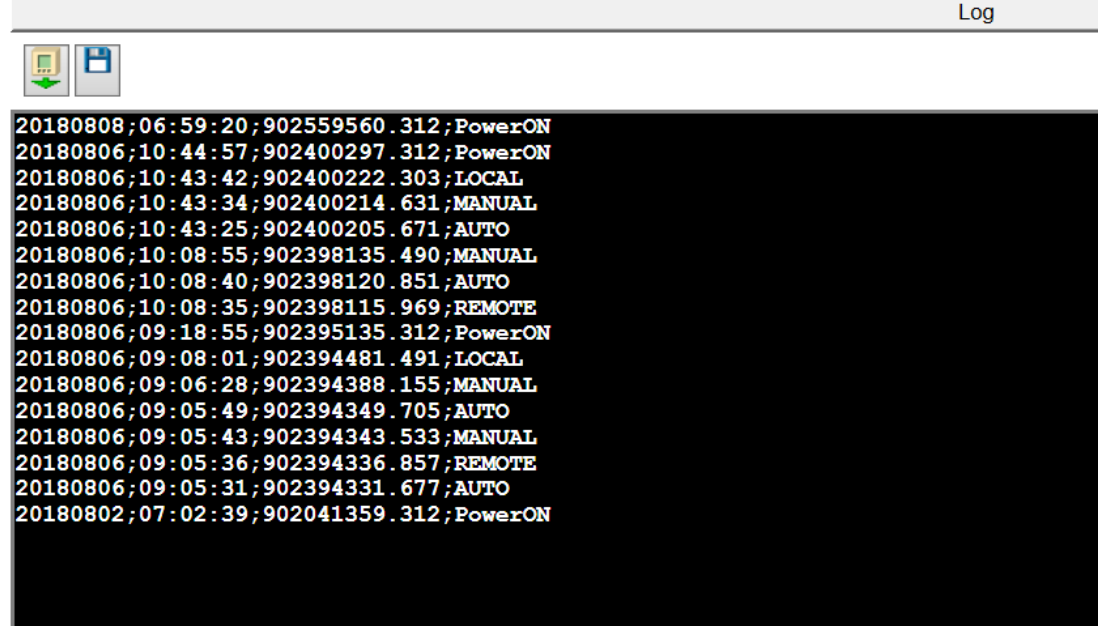

*Figure 11: Services – Log*

The tab *UTC-Setting* and *DST* allow user to to define rules for daylight saving time and the time zone setting.

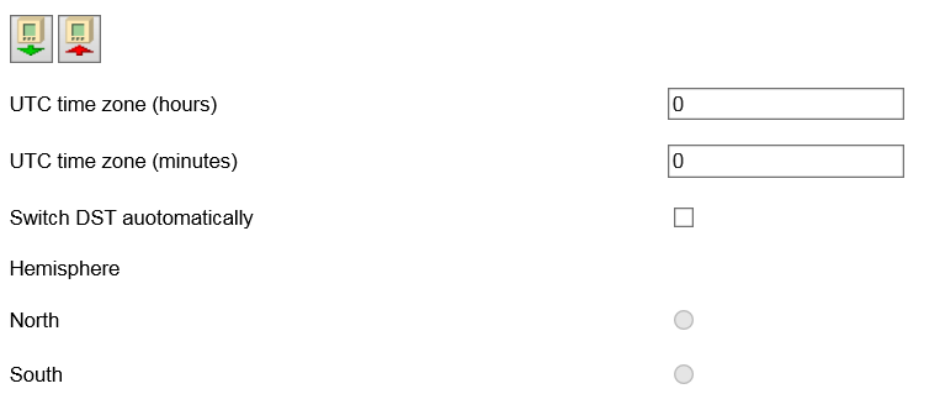

*Figure 12: Services – UTC-settings*

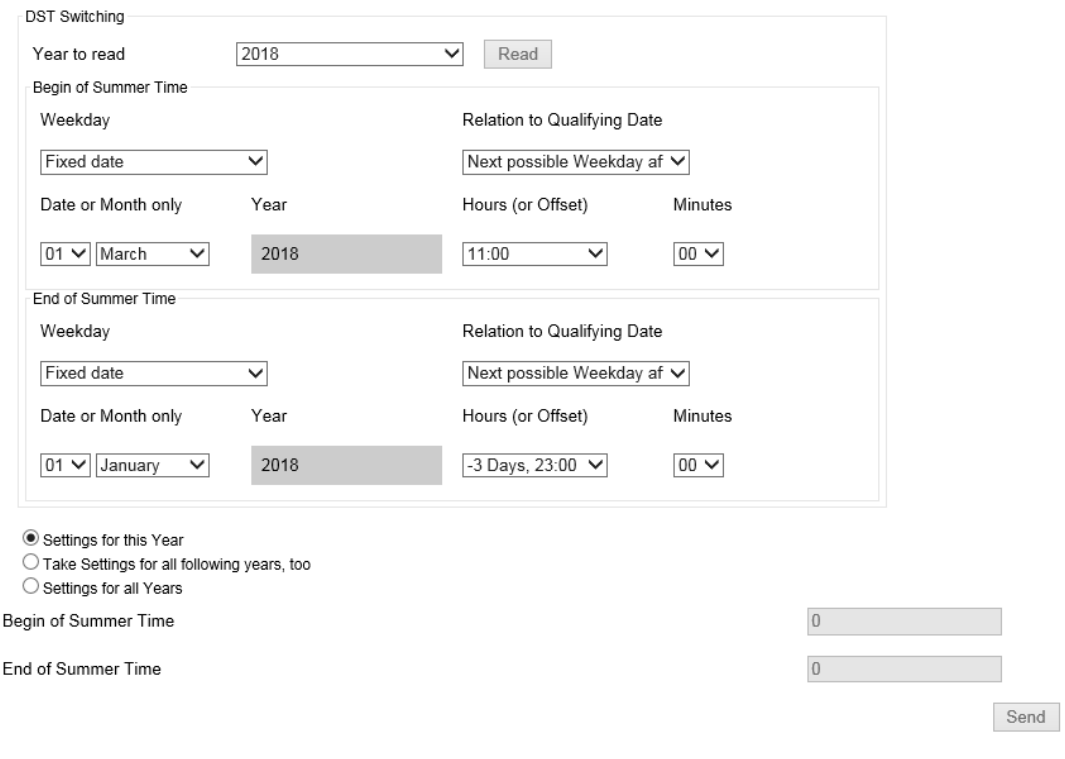

*Figure 13: Services - Adjust DST*

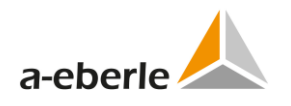

The Communication tab allows modifying of serial communication setting and other parameters:

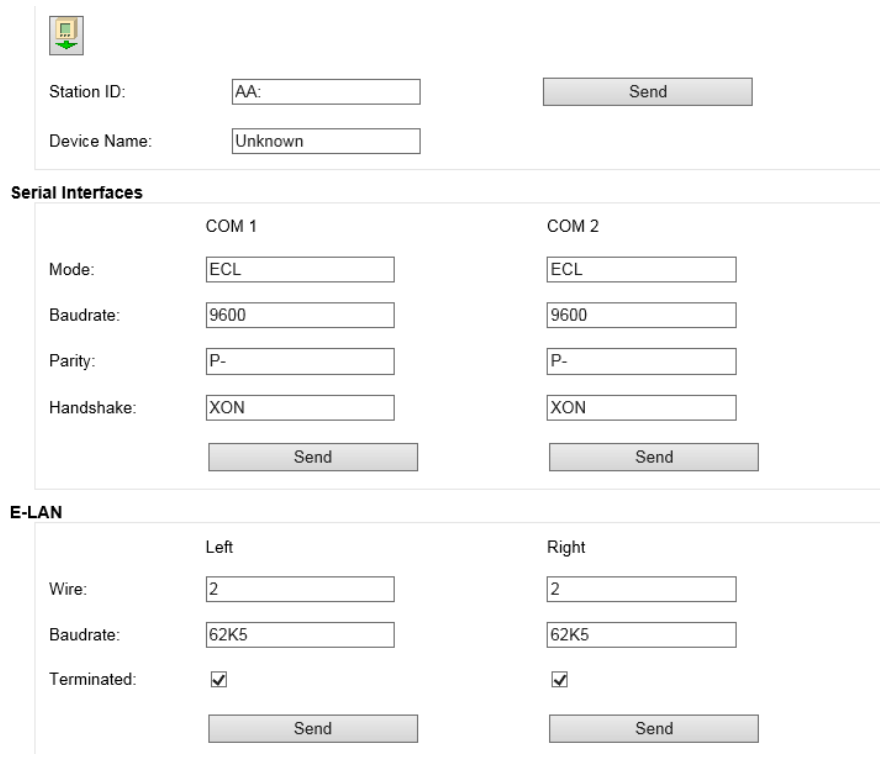

*Figure 14: Services – Communication*

The statistics of RegSys device can be read out and displayed in the *Statistics* tab:

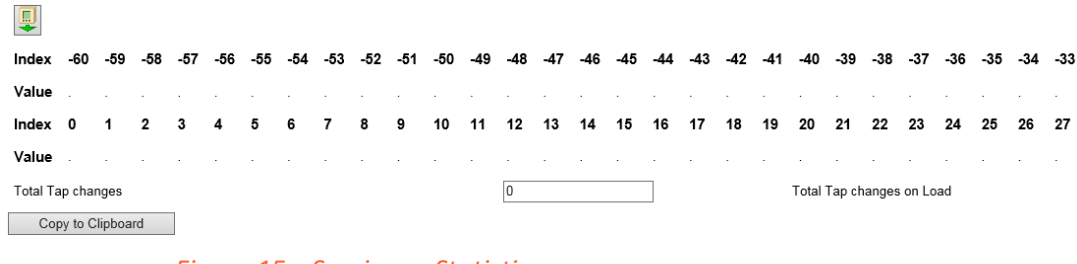

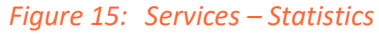

The Simulation tab enables remote control of the REG-D™ simulation mode:

| Get device state                    |                   |                                       |
|-------------------------------------|-------------------|---------------------------------------|
| 圓                                   |                   |                                       |
| Simulation is possible in Auto-Mode |                   | Simulation is possible in Manual-Mode |
| Set mode                            |                   |                                       |
| Simulation of                       | Simulation of Tap | End of Simulation of                  |
| Measurement Values                  | Position          | <b>Measurement Values</b>             |
| Set values                          |                   |                                       |
| Voltage, secondary                  |                   |                                       |
| Current, secondary                  |                   |                                       |
| phase angle phi                     |                   |                                       |
| Process value                       |                   |                                       |
|                                     |                   |                                       |

*Figure 16: Services – Simulation*

In the tab I/O Mapping assignment of the BIN-D and ANA-D expansion modules to the inputs and relays of the REG-D™ can be made/changed:

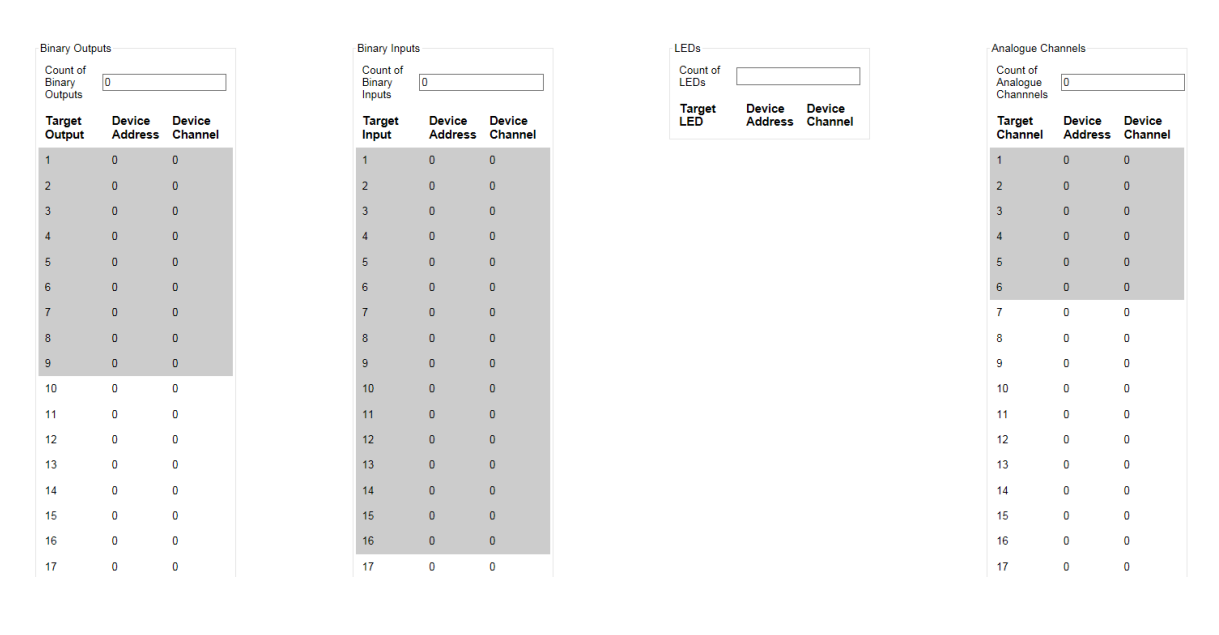

*Figure 17: Services – I/O mapping*

The values of setpoints can be entered in the *Basic values* tab:

**Basic values**  $\overline{\mathbb{L}}$ Setpoint Value 1: 100.0 Send Setpoint Value 2:  $100.0$ Send Setpoint Value 3:  $100.0$ Send Setpoint Value 4:  $100.0$ Send

*Figure 18: Services – Basic values*

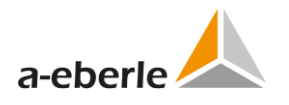

Switching auto/man and setting of device time can be done in Control tab:

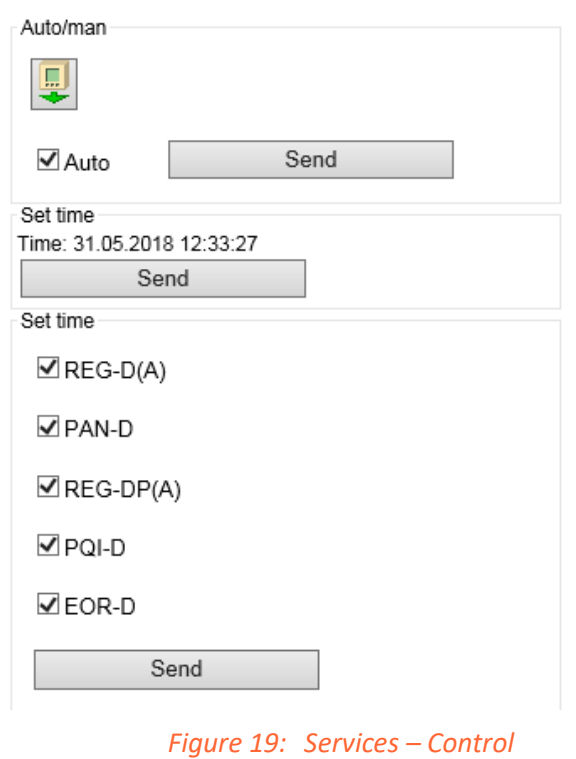

Reading and setting of *Feature* can be done in Features tab:

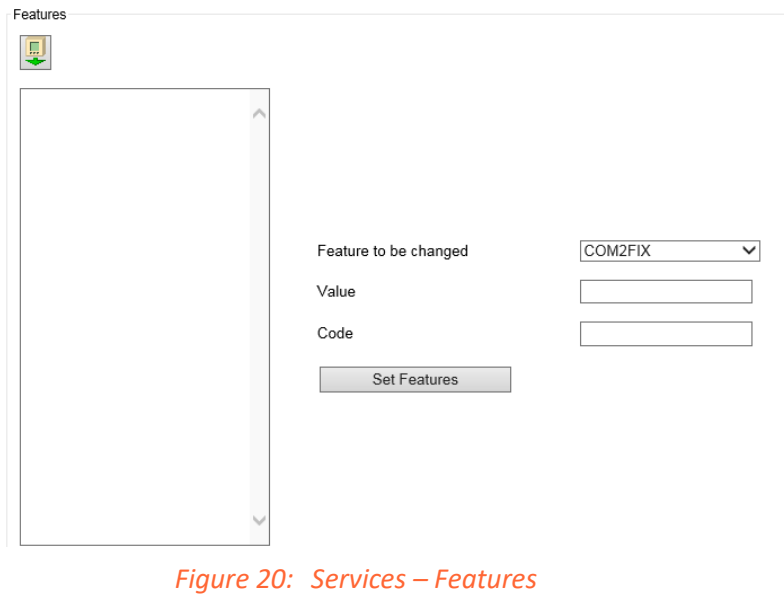

The SUDM (User Defined Menu) files can be also transferred to RegSys device using the same tool. The SUDM files can be applied in the case of RegSys firmware version 2.27 or newer. Space character is forbidden in the SUDM file name.

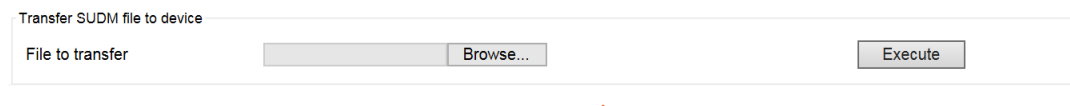

*Figure 21: Services – RAM Backup/Restore*

The RAM Backup/Restore functions allow user to Backup/Restore parameters in the flash memory of the RegSys device. WebREG automatically ensures switching on and off the bootloader as RAM operations take action in the bootloader mode.

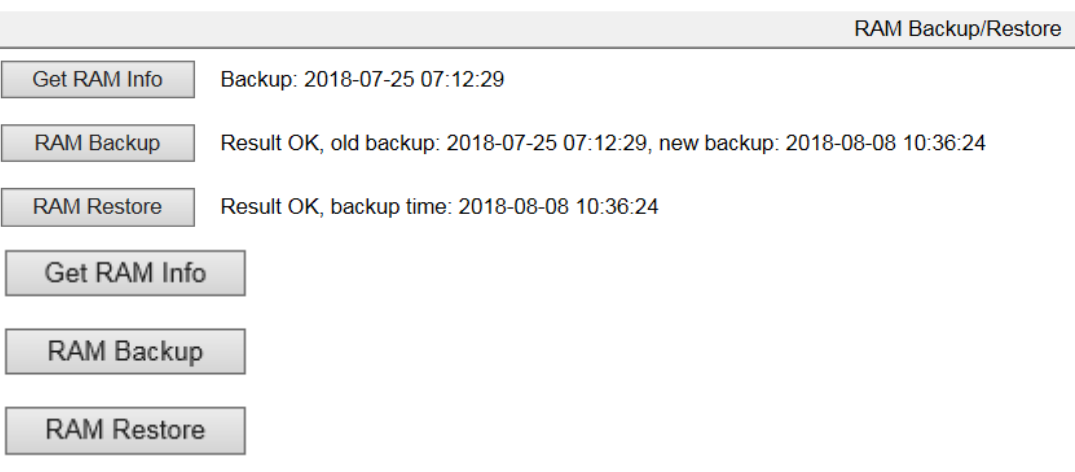

*Figure 22: Services – RAM Backup/Restore*

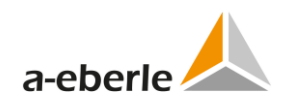

#### <span id="page-22-0"></span>**List of Figures** 5.

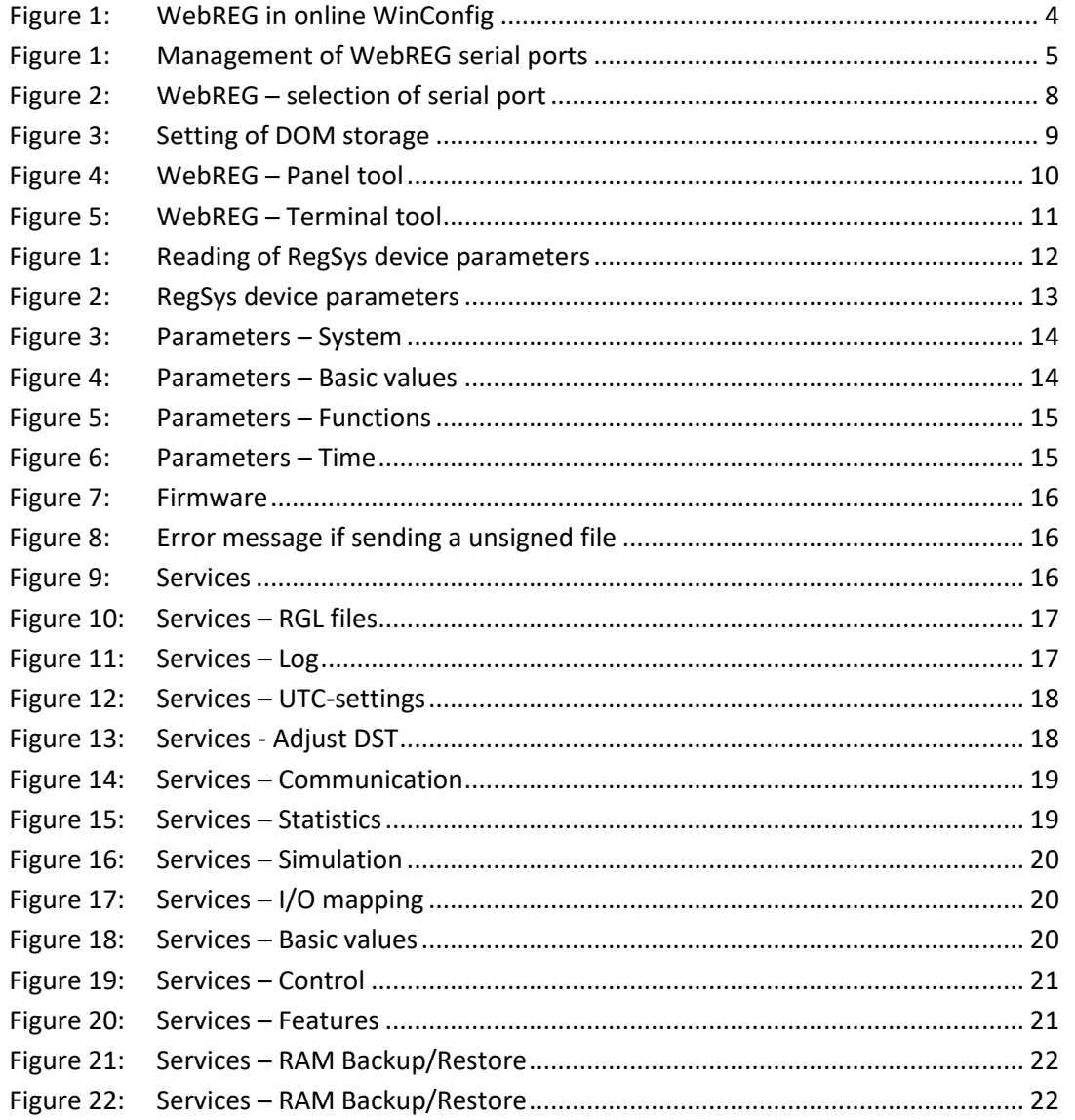

#### <span id="page-22-1"></span>6. **List of Tables**

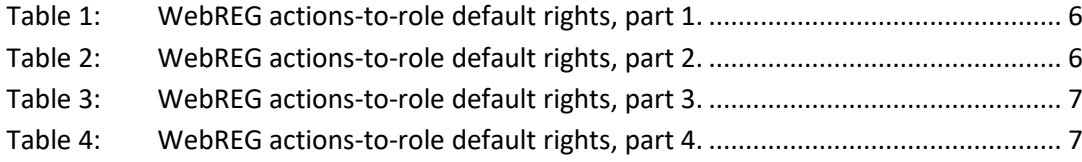

We take care of it.

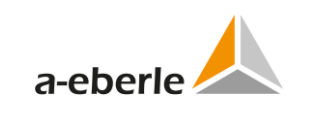

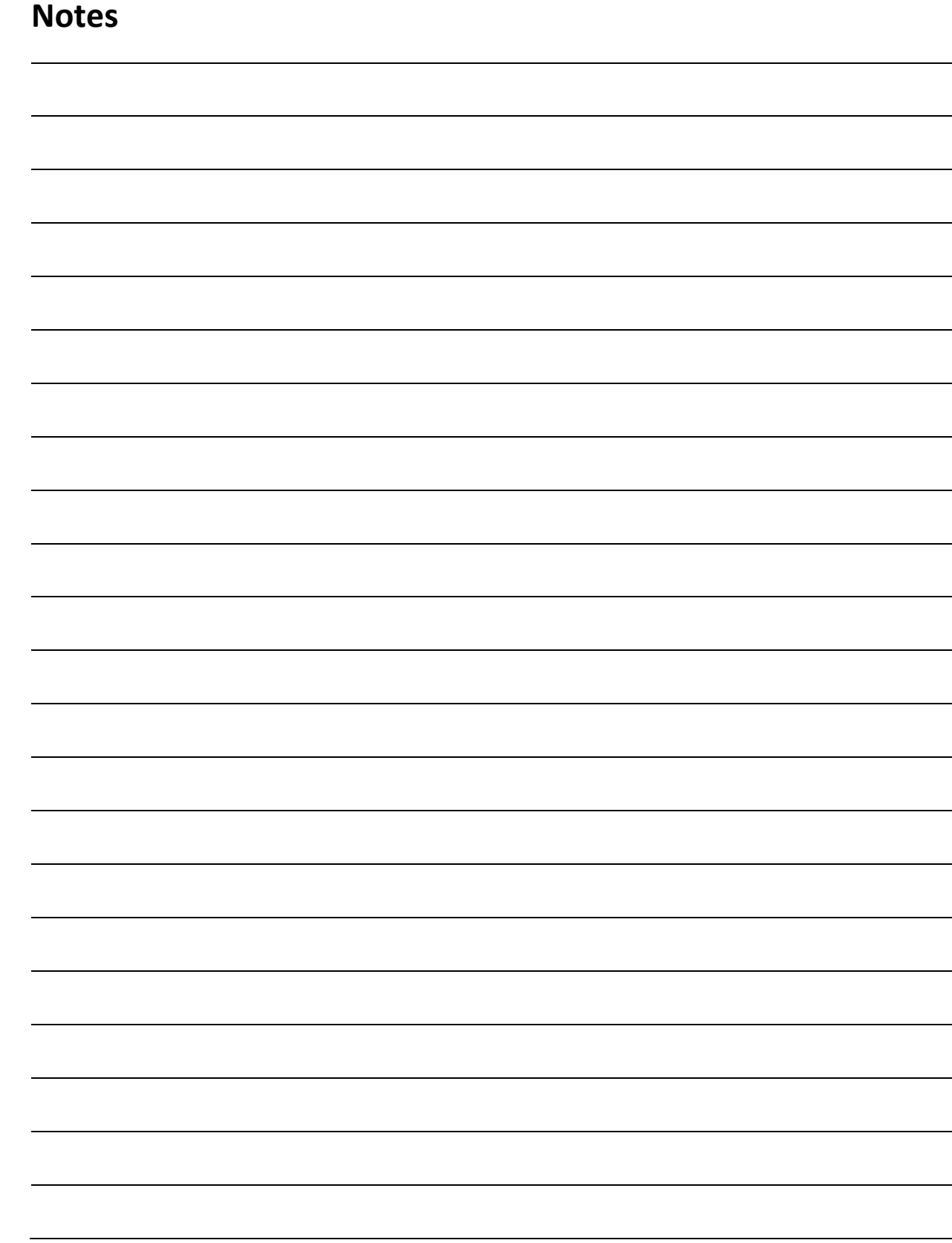

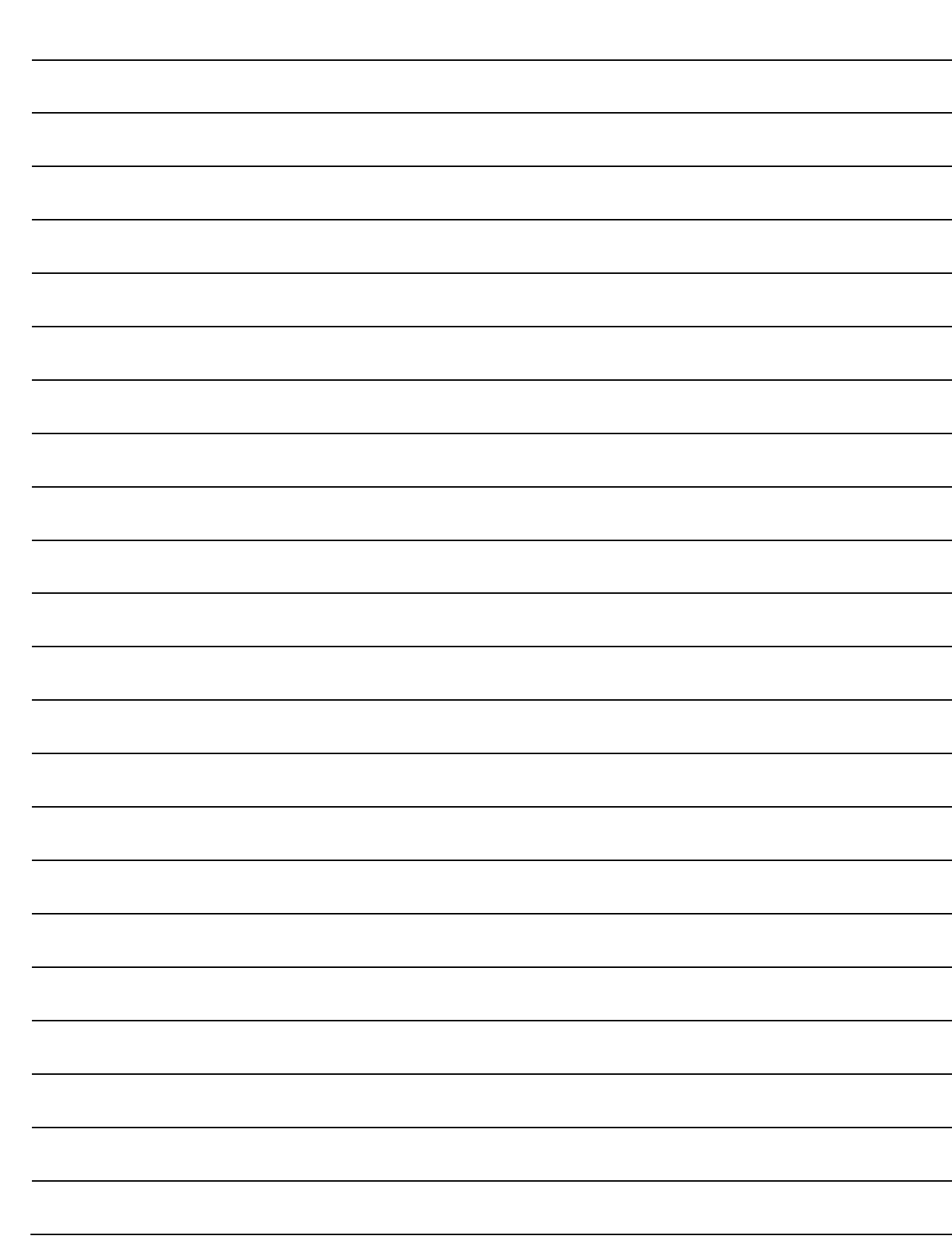

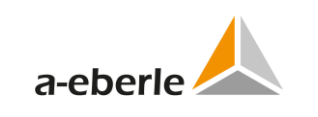

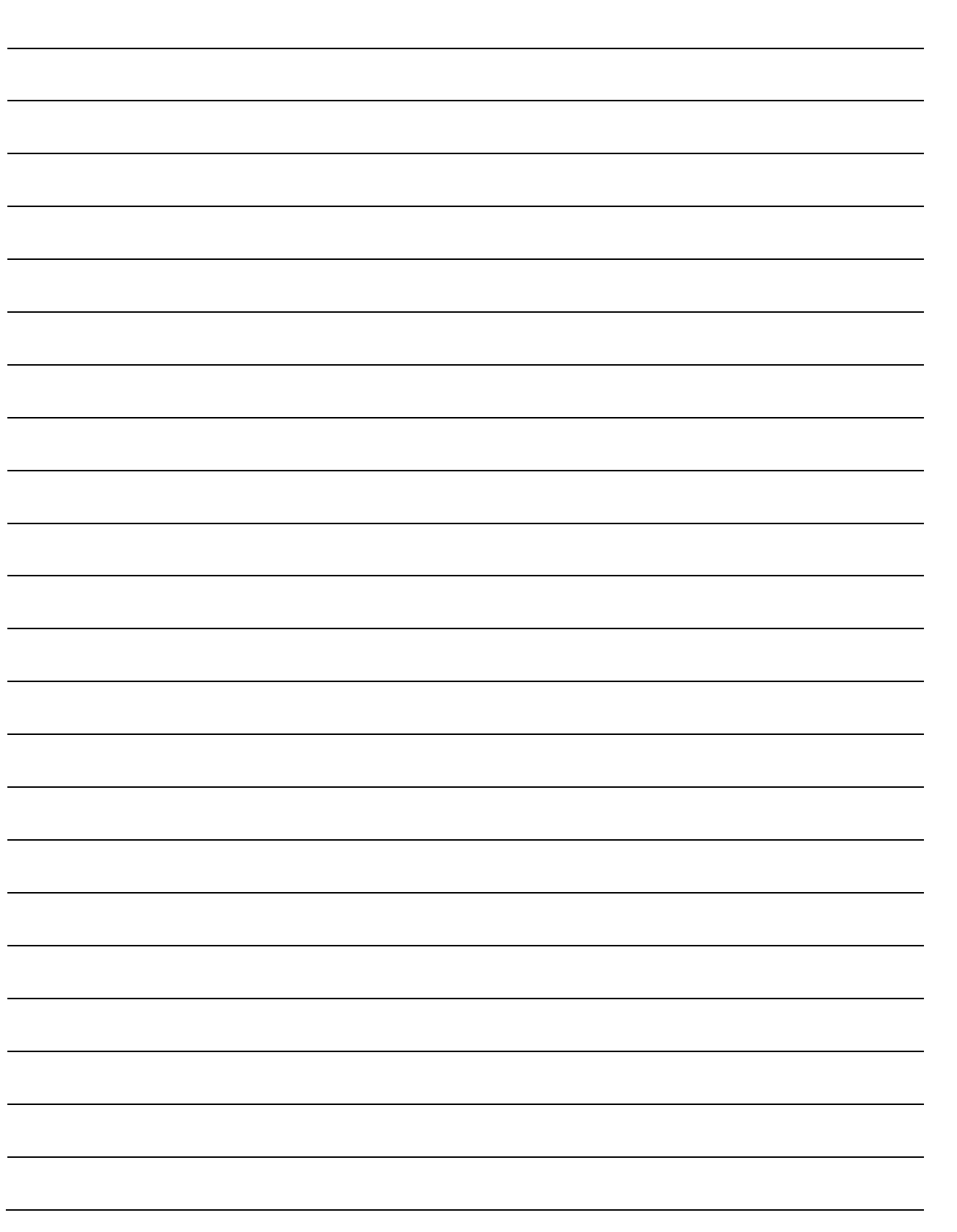

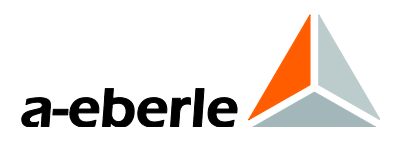

A. Eberle GmbH & Co. KG

Frankenstraße 160 D-90461 Nuremberg Germany

Tel.: +49 (0) 911 / 62 81 08-0 Fax: +49 (0) 911 / 62 81 08 96 E-Mail: info@a-eberle.de

[http://www.a-eberle.de](http://www.a-eberle.de/)

\_\_\_\_\_\_\_\_\_\_\_\_\_\_\_\_\_\_\_\_\_\_\_\_\_\_\_\_\_\_\_ Creation Date: 2018-02-15

Release Date: 2019-04-08

**Copyright 2019 by A. Eberle GmbH & Co. KG**  Subject to change without prior notice.